Application Note

# **BMF055** Example Project – Data Stream

Bosch Sensortec

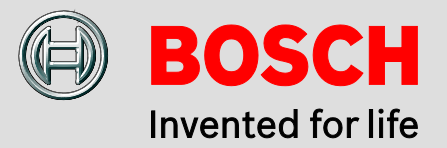

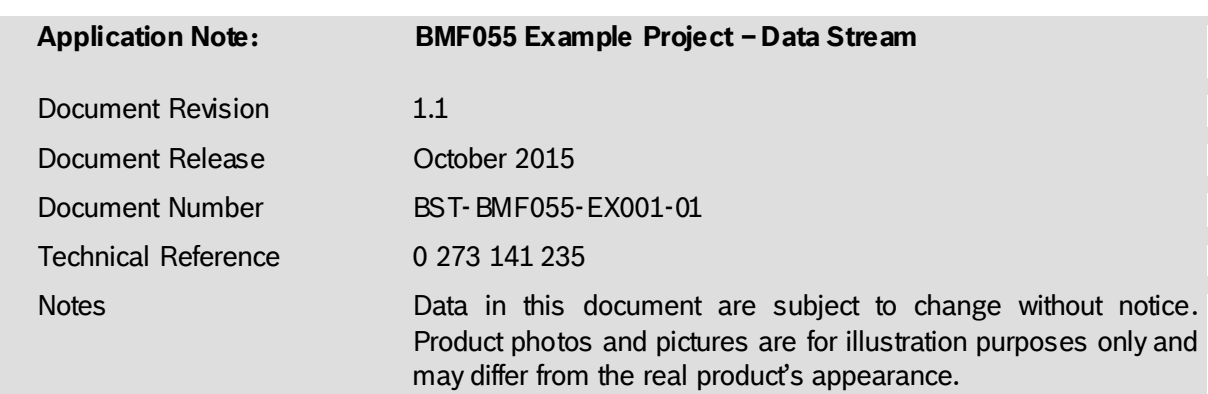

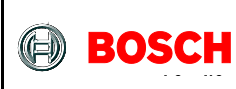

# **Contents**

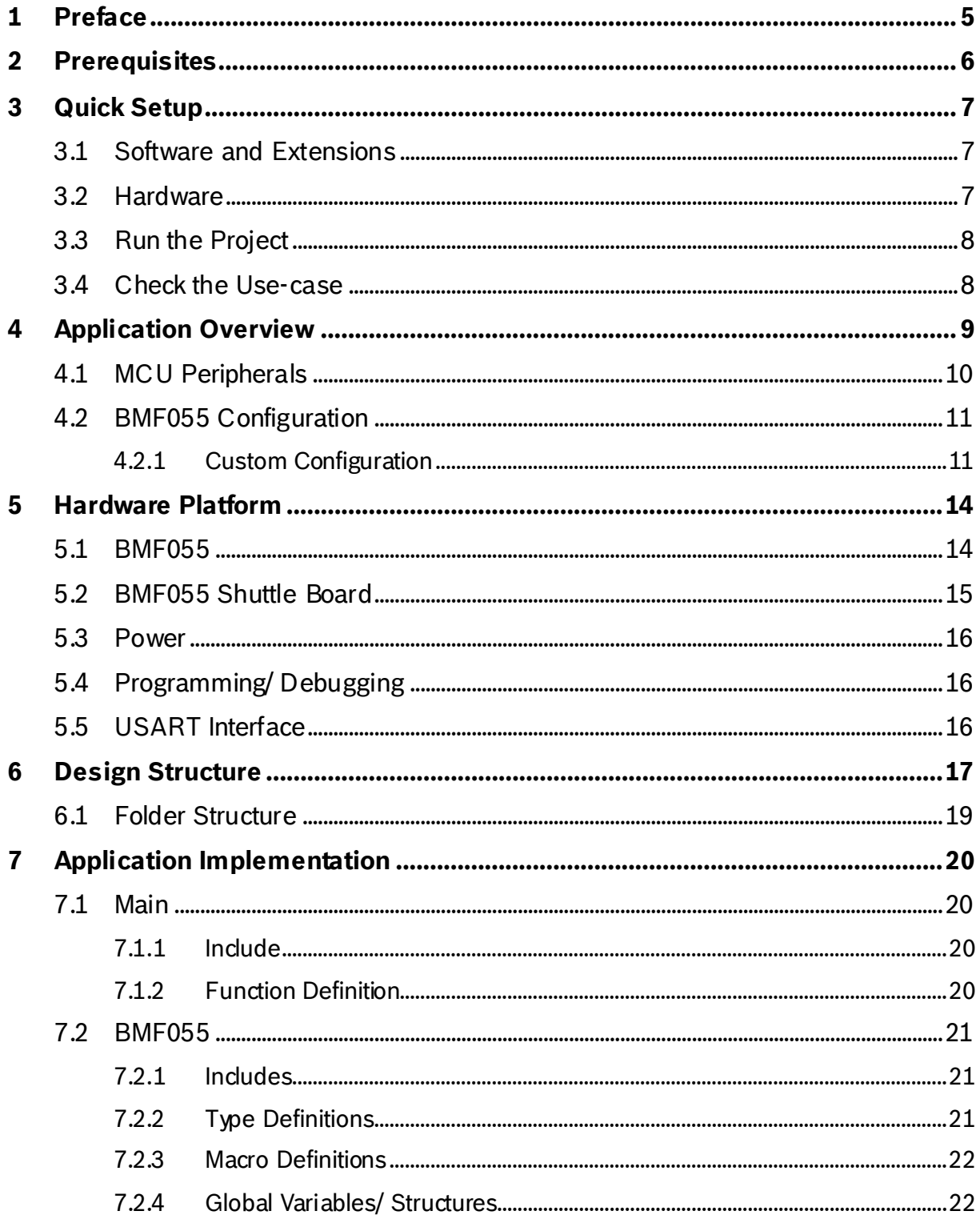

BST-BMF055-EX001-01 | Revision 1.1-| October 2015

Bosch Sensortec

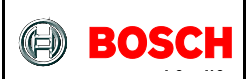

# **Application Note** BMF055 Example Project - Data Stream

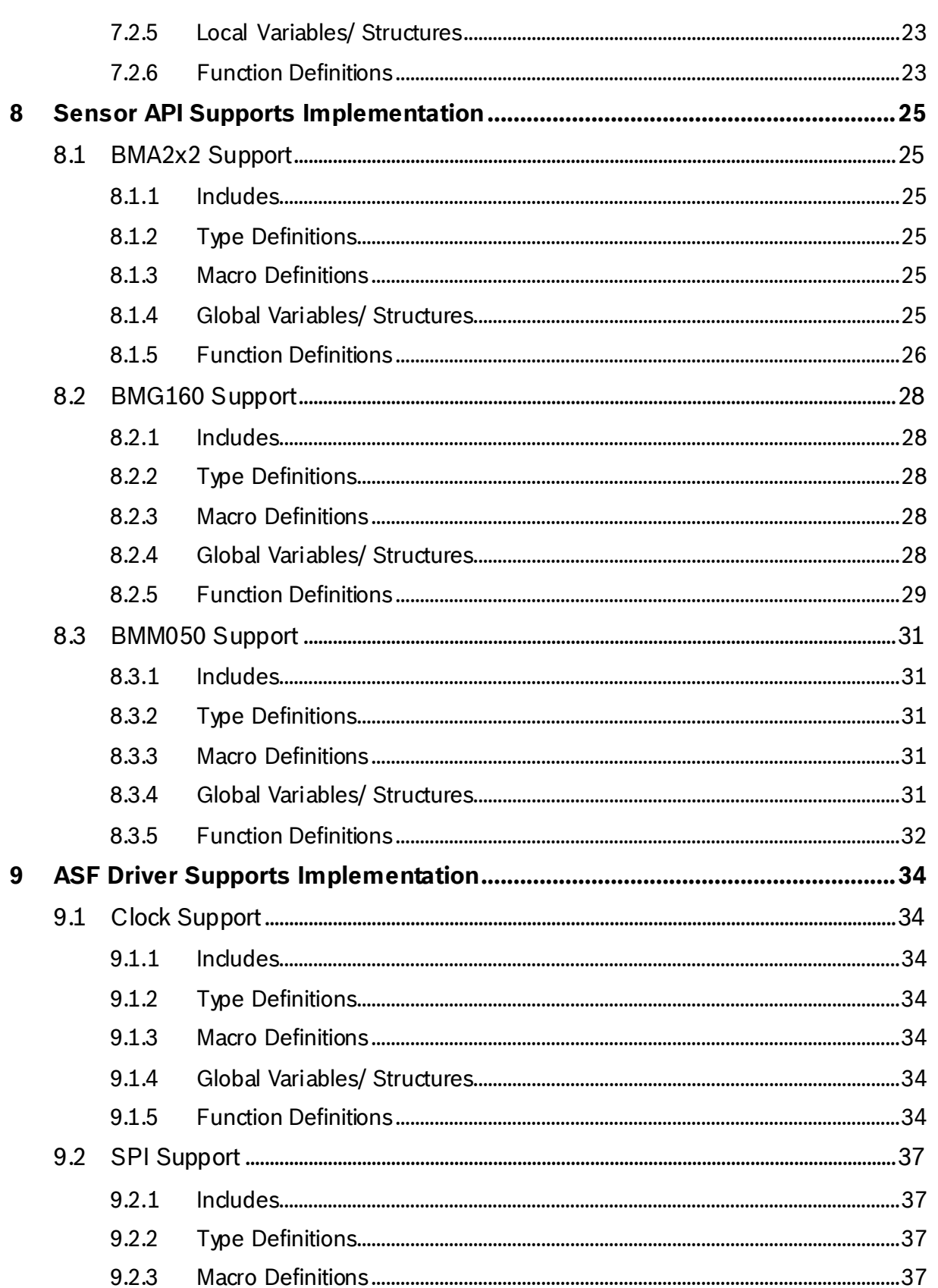

BST-BMF055-EX001-01 | Revision 1.1-| October 2015

Bosch Sensortec

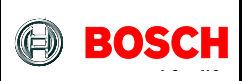

# **Application Note** BMF055 Example Project - Data Stream

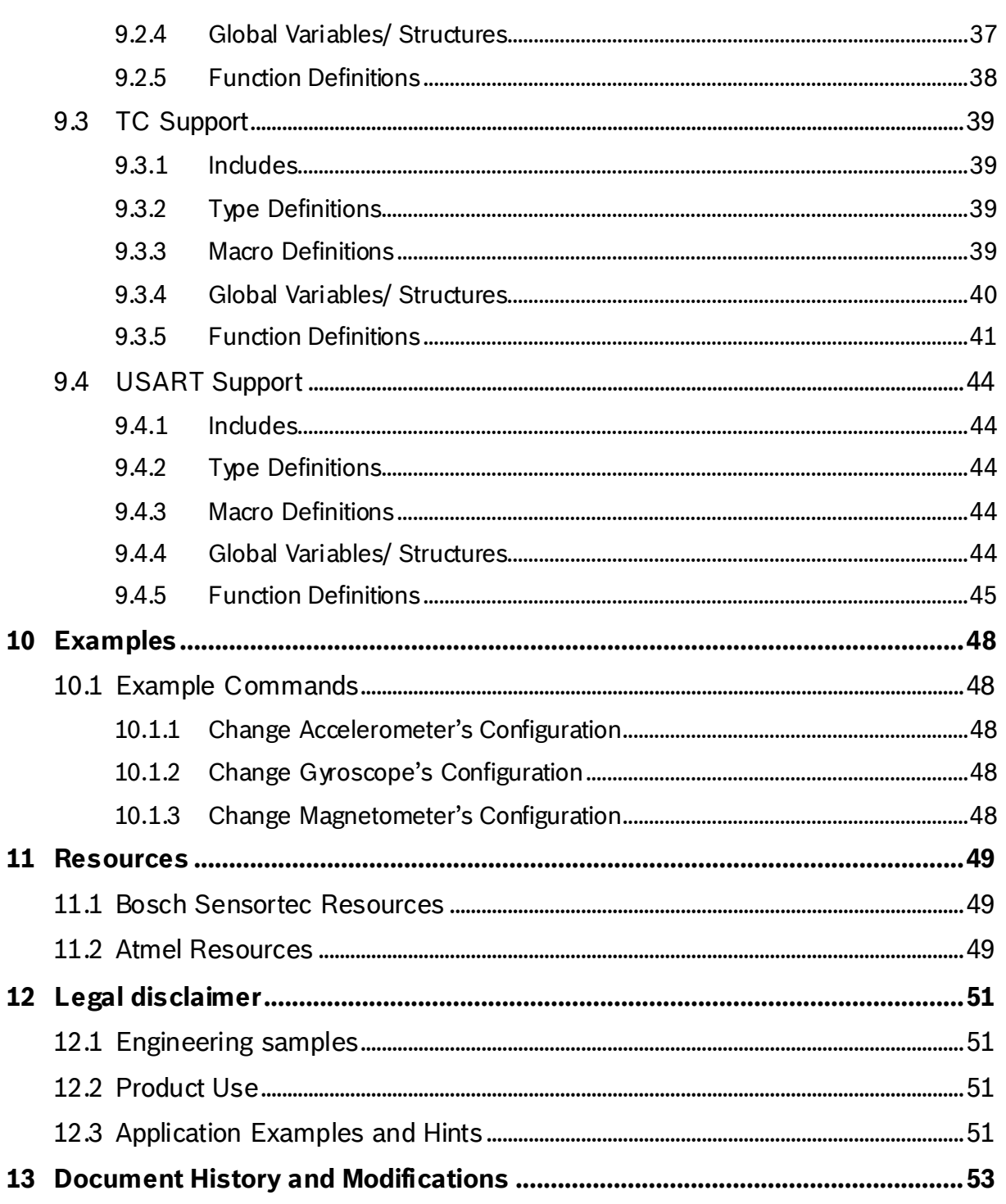

BST-BMF055-EX001-01 | Revision 1.1-| October 2015

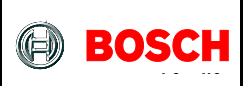

# <span id="page-4-0"></span>**1 Preface**

The application implemented by this project shows how to configure BMF055 smart sensor to read raw sensor data and print it on a terminal software running on a host computer.

The chip uses a USART interface to communicate to a host computer or another MCU. It receives commands and sends messages via USART.

The project is implemented on BMF055 as an all-in-one sensor solution. The project uses a BMF055 shuttle board and the necessary connections to power-up and program the chip.

This project is a reference example that shows how to use basic functions of BMF055 and can be extended and altered to implement desired custom use cases.

BST-BMF055-EX001-01 | Revision 1.1-| October 2015 Bosch Sensortection and the state of the state of the state of the state of the state of the state of the state of the state of the state of the state of the state of the s

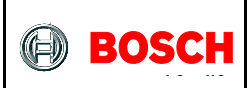

# <span id="page-5-0"></span>**2 Prerequisites**

In order to program the sensor and run this example, necessary connections should be established on the application board. Detailed steps to set up the platform is provided in a separate document.

A USART connection to a host computer is also needed to be able to see the outcome of the project on a terminal software.

<sup>©</sup> Bosch Sensortec GmbH reserves al l rights even i n the event of i ndustrial property rights. We reserve all ri ghts of di sposal such as copyi ng and passi ng on to third parti es. BOSCH and the symbol are regi stered trademarks of Robert Bosch GmbH, Germany.

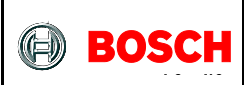

# <span id="page-6-0"></span>**3 Quick Setup**

This chapter gives step by step instructions on how to start running this example on a BMF055 Shuttle Board.

# <span id="page-6-1"></span>**3.1 Software and Extensions**

Install the latest version of Atmel Studio from Atmel website

- 1. Open Atmel Studio
- 2. Go to "Tools -> Extension Manager" and install the latest version of Atmel Software Framework (Version used in this extension is 3.26.0)
- 3. Go to "Tools -> Extension Manager" and search for "BMF055 Shuttle Board Data Stream" extension from Bosch Sensortec GmbH (BST) and install it
- 4. Go to "Tools -> Extension Manager" and search for "Terminal for Atmel Studio" extension from Atmel and install it (It is not necessary to install this extension if you are going to use another terminal software)
- 5. Restart Atmel Studio
- 6. Go to "File -> New -> Example Projects"
- 7. "Below BST Bosch Sensortec GmbH" find the project named "BMF055\_SHUTTLE\_BOARD\_DATA\_STREAM – atsamd20j18a"
- 8. Select it and press "OK" button
- 9. Read and accept the license agreement and press "Finish" button to create a new example project

# <span id="page-6-2"></span>**3.2 Hardware**

- 10. Establish the minimum necessary connections; including power, reset and programmer/debugger.
- 11. Establish a USART connection between the shuttle board and a host computer<sup>[\\*](#page-6-3)</sup>. Use bridges if necessary.
- 12. Install required drivers for your virtual COM port.
- 13. Go to "Start Menu -> Control Panel -> Device Manager"
- 14. Below "Ports (COM and LPT)" find the virtual COM port that you are going to use and note the COM Port Number

<span id="page-6-3"></span>BST-BMF055-EX001-01 | Revision 1.1-| October 2015 Bosch Sensortection and the state of the state of the state of the state of the state of the state of the state of the state of the state of the state of the state of the s

It is assumed that the shuttle board would be interfaced to a terminal software running on a host computer.

<sup>©</sup> Bosch Sensortec GmbH reserves al l rights even i n the event of i ndustrial property rights. We reserve all ri ghts of di sposal such as copyi ng and passi ng on to third parti es. BOSCH and the symbol are regi stered trademarks of Robert Bosch GmbH, Germany.

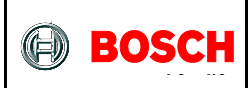

- 15. In Atmel Studio go to "Project -> Properties" and select the tab named "Tool"
- 16. Below "Selected debugger/programmer" select the "SAM-ICE" tool. And select "SWD" as the interface and save the changes.

# <span id="page-7-0"></span>**3.3 Run the Project**

17. In Atmel Studio to "Build -> Build Solution"

The build process should succeed with no errors or warnings.

- 18. Go to "Debug -> Start Without Debugging"
- 19. Wait for the process to be done.

(Notice the "Ready" message below, on the status bar)

- 20. Go to "View -> Terminal Window"
- 21. Select the virtual COM port number that you have previously noted, set Baud to 115200 and select ASCII as terminal's input format.
- 22. Press "Connect"

## <span id="page-7-1"></span>**3.4 Check the Use-case**

- 23. As soon as serial connection is established and the code starts running the data stream appears on terminal window.
- 24. In order to change sensors' configuration refer t[o Example Commands.](#page-47-1)

<sup>©</sup> Bosch Sensortec GmbH reserves al l rights even i n the event of i ndustrial property rights. We reserve all ri ghts of di sposal such as copyi ng and passi ng on to third parti es. BOSCH and the symbol are regi stered trademarks of Robert Bosch GmbH, Germany.

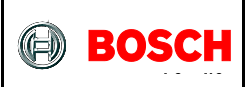

# <span id="page-8-0"></span>**4 Application Overview**

For detailed description of application implementation see [Application.](#page-19-0)

This example code reads the data from the three internal sensors and transmits them out using a UART communication.

The MCU reads sensor data from the internal SPI bus. The SPI bus has a frequency of 10 MHz and sensor data is requested on a period of 100 ms (can be changed, refer to [Macro TC6\\_COUNT\\_VALUE\)](#page-39-1). Raw sensor data (Binary) is then transmitted using UART with baud rate of 115200 bps. Output can be read on a terminal as shown in [Figure 1.](#page-8-1) Atmel Studio terminal extension can be used here.

The first row includes accelerometer's data for three axes separated with spaces; the second row includes gyroscope's data for the three axes separated with spaces; and the third row includes magnetometer's data for the three axes separated with spaces. Then there would be an empty line and the same structure will be repeated.

Output data is in **ASCII** format and input data is in **hexadecimal**. In order to start the stream the "stream command"  $(0x01)$  should be sent by the user and the stream will continue until the "stop command" (0x00) is given. (Started by default)

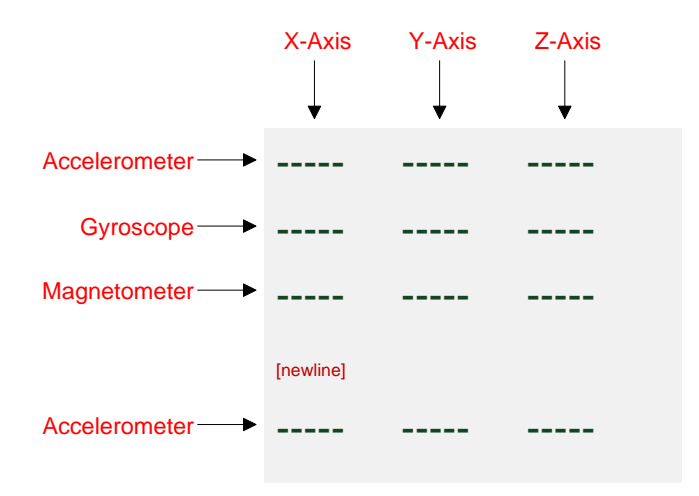

<span id="page-8-1"></span>**Figure 1- Terminal output for Sensor Data Stream**

BST-BMF055-EX001-01 | Revision 1.1-1 October 2015 Bosch Sensortecture and the state of the state of the state of the state of the state of the state of the state of the state of the state of the state of the state of the s

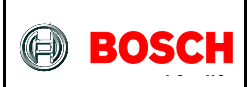

# <span id="page-9-0"></span>**4.1 MCU Peripherals**

Microcontroller's peripherals that are used in this project are listed in [Table 1](#page-9-1) along with their functionality for this application.

For more information about the peripherals configuration refer to chapte[r9](#page-33-0) [ASF Driver](#page-33-0)  [Supports Implementation.](#page-33-0)

<span id="page-9-1"></span>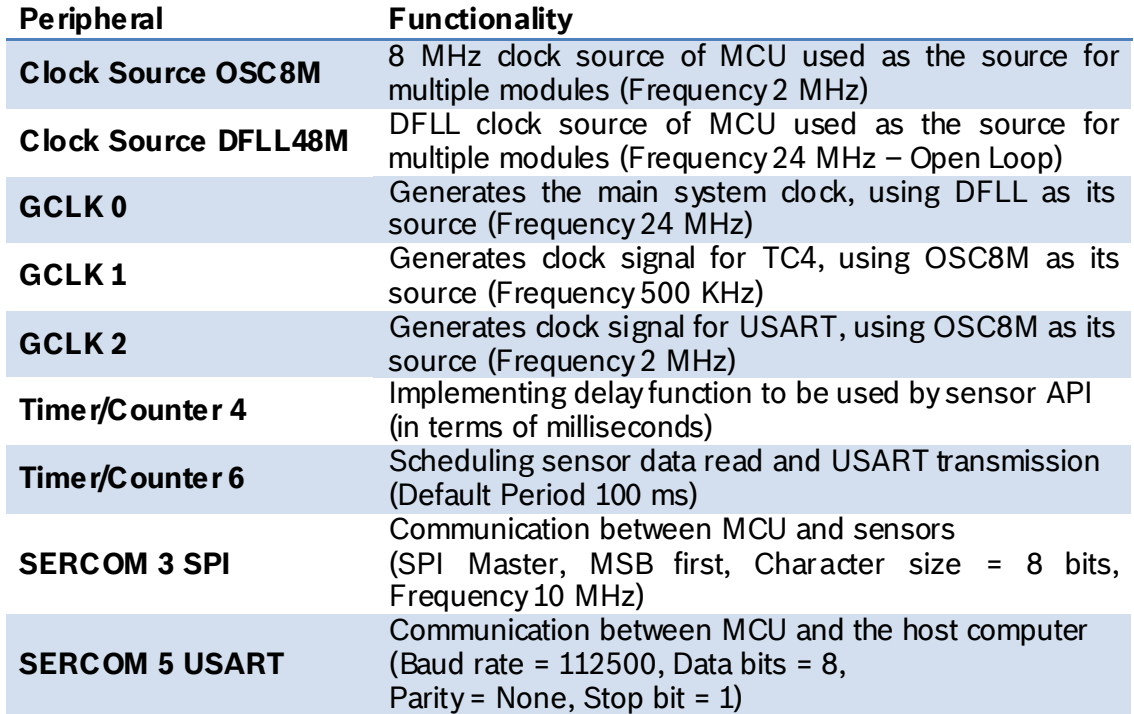

#### **Table 1 - MCU Peripherals**

BST-BMF055-EX001-01 | Revision 1.1-| October 2015 Bosch Sensortection and the state of the state of the state of the state of the state of the state of the state of the state of the state of the state of the state of the s

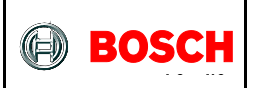

# <span id="page-10-0"></span>**4.2 BMF055 Configuration**

The example first initializes the sensors before the streaming starts. The default configurations of sensors are as follows.

#### **Table 2 - Default Configuration of BMA280**

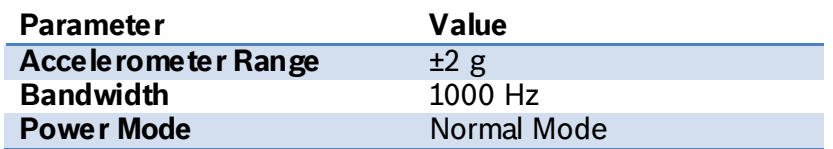

**Table 3 - Default Configuration of BMG160**

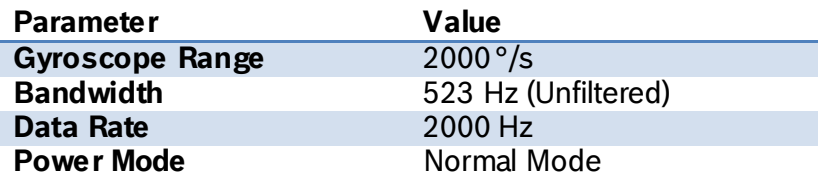

#### **Table 4 - Default Configuration of BMM150**

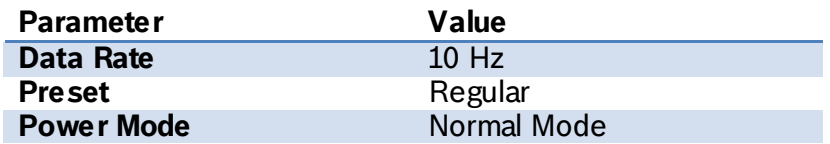

#### <span id="page-10-1"></span>**4.2.1 Custom Configuration**

User can change sensors' configuration sending commands via UART interface. List of command values for BMA280, BMG160 and BMM050 are given in tables [Table 5,](#page-11-0) [Table 6](#page-12-0) and [Table 7](#page-12-1) respectively.

In order to skip changing a configuration setting, 0xFF value can be given. This value results in no change in corresponding setting to the specific byte.

Note that bytes have to be sent one at a time and in order to change configurations data stream has to be stopped first (sending 0x00).

[Figure 2](#page-11-1) illustrates the state diagram of this process. Transitions marked by star signs (\*) are taken if values in the correct range are given. In case of invalid values a transition to "Stopped" state will be taken. (Transitions to "Stopped" caused by out of range values are not shown in the diagram)

Sample commands are provided in chapter [Example Commands.](#page-47-1)

<sup>©</sup> Bosch Sensortec GmbH reserves al l rights even i n the event of i ndustrial property rights. We reserve all ri ghts of di sposal such as copyi ng and passi ng on to third parti es. BOSCH and the symbol are regi stered trademarks of Robert Bosch GmbH, Germany.

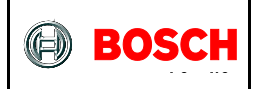

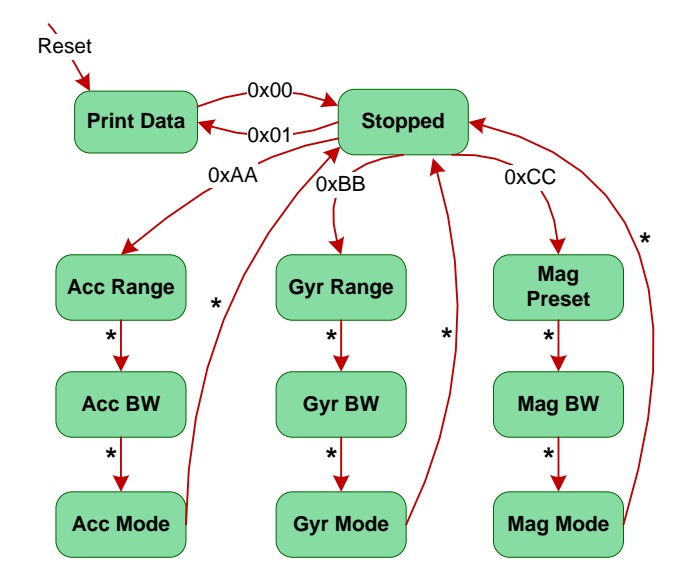

**Figure 2 - UART Input Process Statechart**

<span id="page-11-1"></span>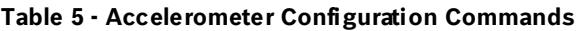

<span id="page-11-0"></span>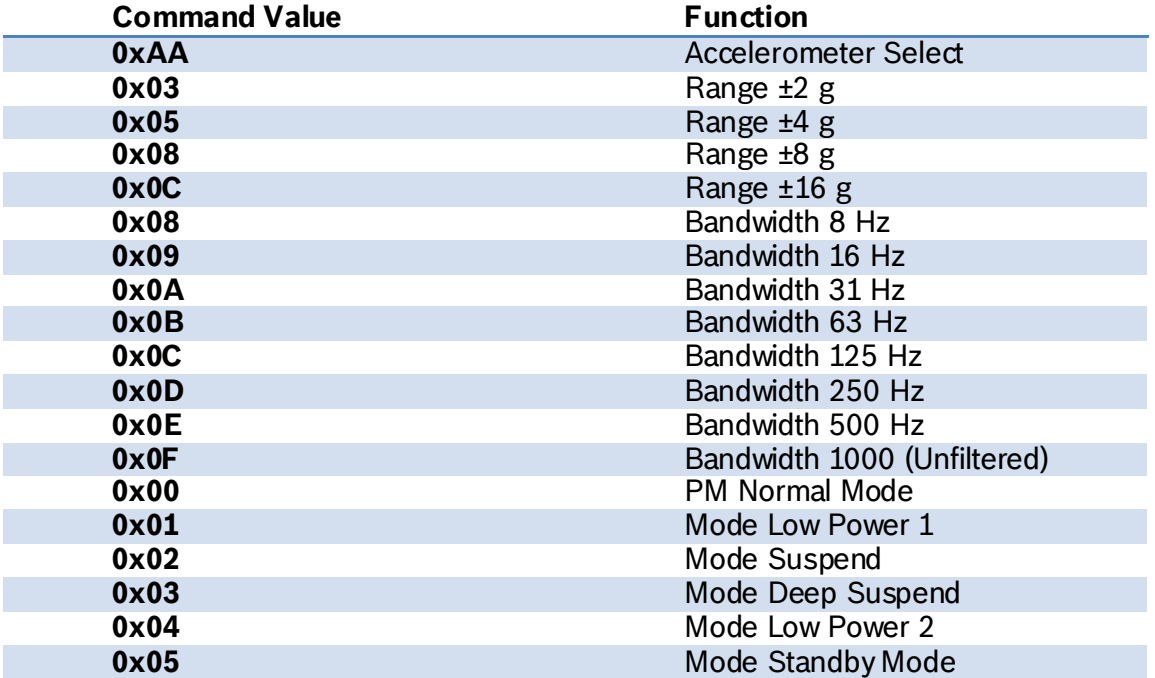

BST-BMF055-EX001-01 | Revision 1.1-| October 2015 Bosch Sensortec

© Bosch Sensortec GmbH reserves al l rights even i n the event of i ndustrial property rights. We reserve all ri ghts of di sposal such as copyi ng and passi ng on to third parti es. BOSCH and the symbol are regi stered trademarks of Robert Bosch GmbH, Germany.

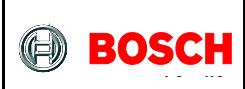

#### **Table 6 - Gyroscope Configuration Commands**

<span id="page-12-0"></span>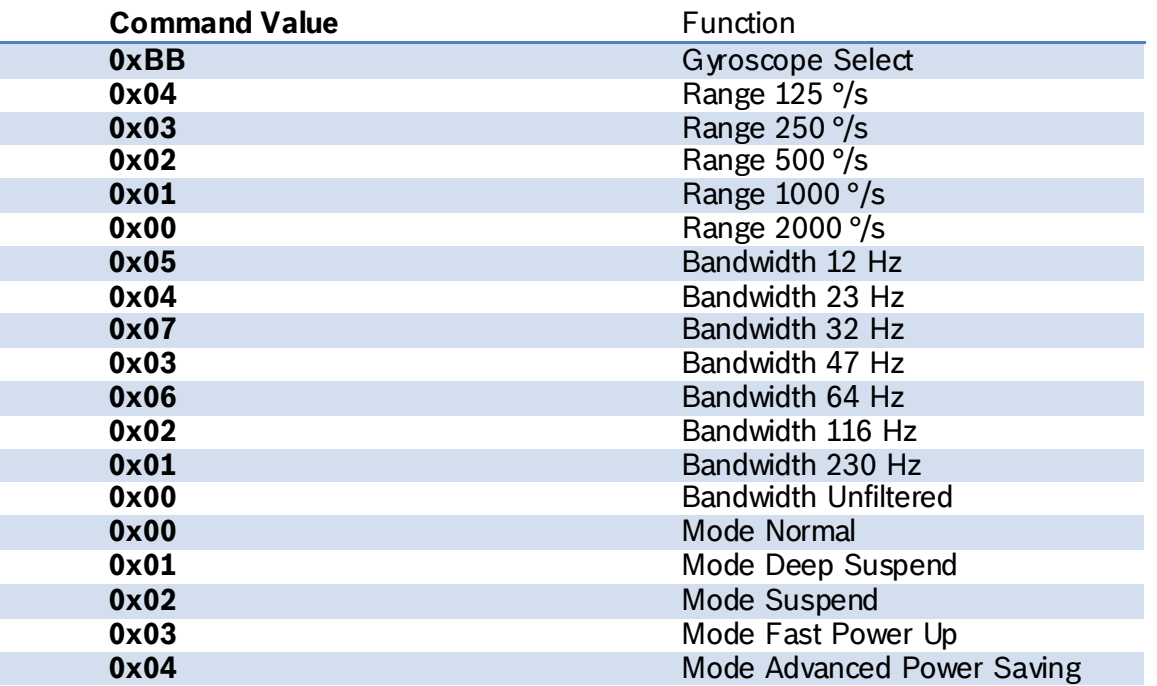

#### **Table 7 - Magnetometer Configuration Commands**

<span id="page-12-1"></span>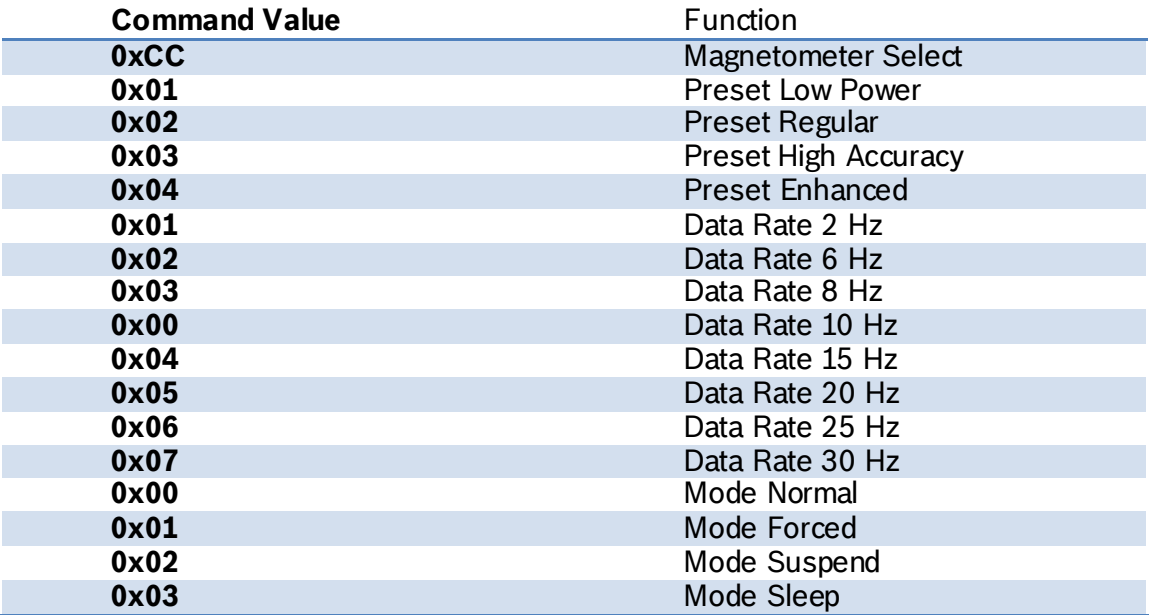

BST-BMF055-EX001-01 | Revision 1.1-| October 2015 Bosch Sensortection and the state of the state of the state of the state of the state of the state of the state of the state of the state of the state of the state of the s

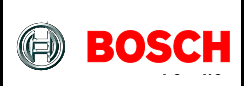

# <span id="page-13-0"></span>**5 Hardware Platform**

The hardware platform consists of a BMF055 chip as the main processor unit; which is mounted on a shuttle board. In order to power up and run the system, certain connections to the shuttle board are necessary (such as power and program/ debug).

# <span id="page-13-1"></span>**5.1 BMF055**

BMF055 is a 9-axis orientation sensor, which includes sensors and a microcontroller in a single package.

BMF055 is a System in Package (SiP), integrating an accelerometer (BMA280), a gyroscope (BMG160), a geomagnetic sensor (BMM050) and a 32-bit microcontroller (ATSAMD20J18A).

[Figure 3](#page-13-2) shows the basic building blocks of the BMF055 device.

For more information about the device refer to BMF055 Datasheet.

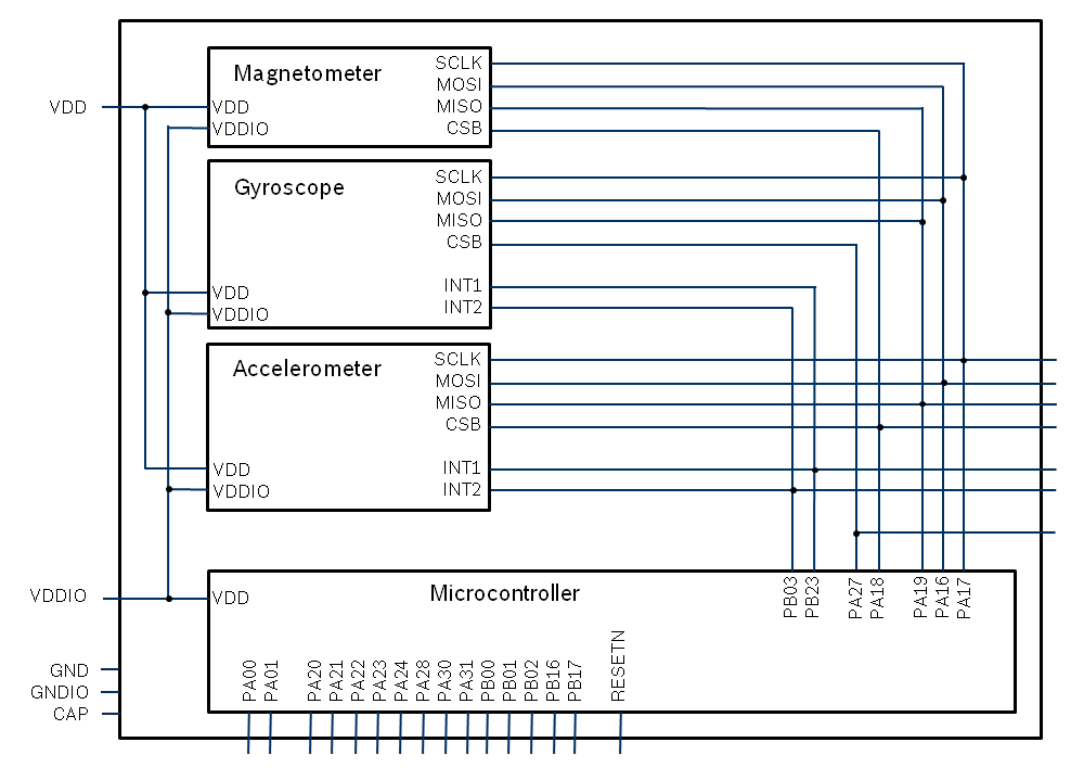

**Figure 3 - BMF055 Architecture**

<span id="page-13-2"></span>BST-BMF055-EX001-01 | Revision 1.1-1 October 2015 Bosch Sensortecture and the state of the state of the state of the state of the state of the state of the state of the state of the state of the state of the state of the s

<sup>©</sup> Bosch Sensortec GmbH reserves al l rights even i n the event of i ndustrial property rights. We reserve all ri ghts of di sposal such as copyi ng and passi ng on to third parti es. BOSCH and the symbol are regi stered trademarks of Robert Bosch GmbH, Germany.

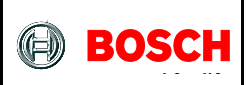

# <span id="page-14-0"></span>**5.2 BMF055 Shuttle Board**

Bosch Sensortec BMF055 shuttle board is a PCB with a BMF055 Orientation Sensor mounted on it. It has the required decoupling capacitors, an external 32 KHz crystal and its load capacitors and allows easy access to the sensors pins via a simple socket.

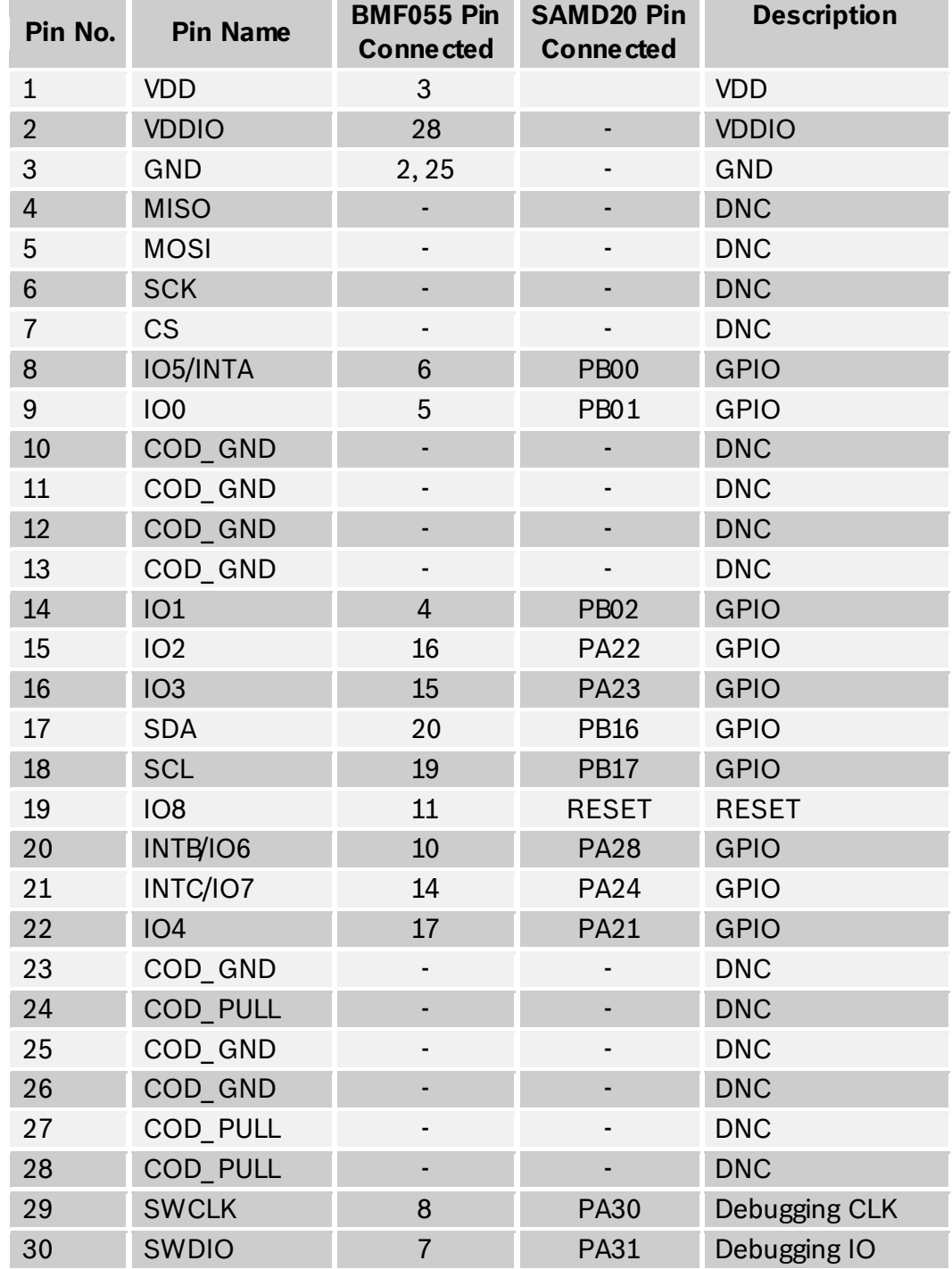

#### **Table 8 - BMF055 Shuttle Board Pin-out**

BST-BMF055-EX001-01 | Revision 1.1-| October 2015 Bosch Sensortec

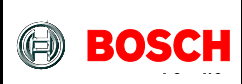

The shuttle board can be plugged into Bosch Sensortec development tools, custom designed boards or breadboards.

#### <span id="page-15-0"></span>**5.3 Power**

BMF055 has two distinct power supply pins:

- VDD is the main power supply for the internal sensors
- VDDIO is a separate power supply pin used for the supply of the MCU and the digital interfaces

The voltage supply range for VDD is 2.4V to 3.6V and for VDDIO is 1.7V to 3.6V.

For the switching sequence of power supply VDD and VDDIO it is mandatory that V<sub>DD</sub> is powered on and driven to the specified level before or at the same time as V<sub>DDI O</sub> is powered ON. Otherwise there are no limitations on the voltage levels of both pins relative to each other, as long as they are used within the specified operating range.

# <span id="page-15-1"></span>**5.4 Programming/ Debugging**

Programming and debugging of the chip is done Serial Wire Debug Interface available. Any debugger that supports the interface can be used. (e.g Atmel SAM-ICE)

### <span id="page-15-2"></span>**5.5 USART Interface**

<span id="page-15-3"></span>USART pin assignment is given in [Table 9.](#page-15-3) This interface can be used to connect the system to another microcontroller or to a host computer using an RS-232 or a USB bridge.

![](_page_15_Picture_169.jpeg)

#### **Table 9 - USART Pin Assignment**

BST-BMF055-EX001-01 | Revision 1.1-1 October 2015 Bosch Sensortecture and the state of the state of the state of the state of the state of the state of the state of the state of the state of the state of the state of the s

![](_page_16_Picture_0.jpeg)

# <span id="page-16-0"></span>**6 Design Structure**

[Figure 4](#page-16-1) shows structure of the design, hardware layer and software layers above it.

Atmel Software Framework (ASF) drivers are modules provided by Atmel. They are included in the project unchanged. For more information refer to Atmel application notes listed i[n Atmel Resources.](#page-48-2) The version used in this project is ASF (3.26.0).

ASF driver supports are support files for different components of MCU used in the project (Clock, SPI, TC and USART). For each component, they include corresponding driver module and define some wrapper functions (mostly for configuration), callback handlers and few other functions that are needed in the application or sensor APIs. For more information refer to [ASF Driver Support.](#page-33-0)

Sensor supports are support files for the three sensors: BMA2 $\chi$ 2, BMG160 and BMM050. They define functions to implement communications between sensor APIs and ASF Drivers (SPI and TC). For more information refer to Sensor API Supports [Implementation.](#page-24-0)

Sensor APIs are provided by Bosch Sensortec and define structures and functions to communicate with sensors. For more information refer to [Bosch Sensortec](#page-48-1)  [Resources.](#page-48-1)

For more information about application refer to [Quick Setup](#page-6-0) and Application [Implementation.](#page-19-0)

![](_page_16_Figure_10.jpeg)

**Figure 4 - Design Structure**

<span id="page-16-1"></span><sup>©</sup> Bosch Sensortec GmbH reserves al l rights even i n the event of i ndustrial property rights. We reserve all ri ghts of di sposal such as copyi ng and passi ng on to third parti es. BOSCH and the symbol are regi stered trademarks of Robert Bosch GmbH, Germany.

![](_page_17_Picture_0.jpeg)

BST-BMF055-EX001-01 | Revision 1.1-| October 2015 Bosch Sensortection and the state of the state of the state of the state of the state of the state of the state of the state of the state of the state of the state of the s

© Bosch Sensortec GmbH reserves all rights even in the event of industrial property rights. We reserve all rights of disposal such as copying and passing on<br>to third parties. BOSCH and the symbol are registered trademarks

![](_page_18_Picture_0.jpeg)

# <span id="page-18-0"></span>**6.1 Folder Structure**

[Figure 5](#page-18-1) shows the project folder structure.

- "ASF" folder contains the Atmel Software Framework (ASF).
- "ASF Support" folder contains ASF driver support files to abstract ASF to a higher level which makes them easier to be used in this application.
- "Sensors" Folder contains sensor APIs and sensor API support files. Support files implement the functions that are needed so that the API functions can make use of ASF.
- "asf.h" is the interface header for the Atmel MCU framework.
- "bmf055" files implement application specific functionalities, such as initializing the whole system, configuring required MCU components and sensors, reading and streaming sensor data.
- <span id="page-18-1"></span>• "main.c" defines the main function of the project.

![](_page_18_Picture_11.jpeg)

**Figure 5 - Project Folder Structure**

<sup>©</sup> Bosch Sensortec GmbH reserves al l rights even i n the event of i ndustrial property rights. We reserve all ri ghts of di sposal such as copyi ng and passi ng on to third parti es. BOSCH and the symbol are regi stered trademarks of Robert Bosch GmbH, Germany.

![](_page_19_Picture_0.jpeg)

# <span id="page-19-0"></span>**7 Application Implementation**

# <span id="page-19-1"></span>**7.1 Main**

This chapter describes the main function of the project defined in "main.c" file.

# <span id="page-19-2"></span>**7.1.1 Include**

#### 7.1.1.1**Include "bmf055.h"**

Application functions, global variables, macro definitions and libraries needed

### <span id="page-19-3"></span>**7.1.2 Function Definition**

#### 7.1.2.1**Function main**

Initializes the whole system and runs the desired application

int main(void)

This is the main function of the project. It calls initialization functions of the MCU components and the sensors.

In the infinite loop it repeatedly executes two main tasks:

- Reads USART module read buffer and in case there is any input available the corresponding process function is called.
- Streams sensor data periodically (100 ms) via USART.

<sup>©</sup> Bosch Sensortec GmbH reserves al l rights even i n the event of i ndustrial property rights. We reserve all ri ghts of di sposal such as copyi ng and passi ng on to third parti es. BOSCH and the symbol are regi stered trademarks of Robert Bosch GmbH, Germany.

![](_page_20_Picture_0.jpeg)

# <span id="page-20-0"></span>**7.2 BMF055**

This chapter describes the functions declared in "bmf055" file and defined in "bmf055.c" file.

Bmf055 uses Atmel drivers, sensor APIs and driver support facilities to implement the desired application. The application specific functions, constants and variables are all defined here.

# <span id="page-20-1"></span>**7.2.1 Includes**

- 7.2.1.1**Include "asf.h"** All Atmel Software Framework driver files required by the modules added to the project by ASF wizard
- 7.2.1.2**Include "clock\_support.h"** Wrapper functions for ASF clock and generic clock modules
- 7.2.1.3**Include "spi\_support.h"** Wrapper functions for ASF serial peripheral interface module
- 7.2.1.4**Include "usart\_suppot.h"** Wrapper functions for ASF USART module
- 7.2.1.5**Include "bma2x2\_support.h"** Wrapper functions for BMA2 $\times$ 2 connection to the MCU
- 7.2.1.6**Include "bmg160\_support.h"** Wrapper functions for BMG160 connection to the MCU
- 7.2.1.7**Include "bmm050\_support.h"** Wrapper functions for BMM050 connection to the MCU

# <span id="page-20-2"></span>**7.2.2 Type Definitions**

7.2.2.1**Typedef enum usart\_input\_state\_type**

```
typedef enum usart_input_state_type
{
     USART_INPUT_STATE_PRINT_DATA,
     USART_INPUT_STATE_STOPPED,
     USART_INPUT_STATE_ACC_RANGE,
     USART_INPUT_STATE_ACC_BW,
     USART_INPUT_STATE_ACC_MODE,
     USART_INPUT_STATE_GYR_RANGE,
     USART_INPUT_STATE_GYR_BW,
     USART_INPUT_STATE_GYR_MODE,
```
<sup>©</sup> Bosch Sensortec GmbH reserves al l rights even i n the event of i ndustrial property rights. We reserve all ri ghts of di sposal such as copyi ng and passi ng on to third parti es. BOSCH and the symbol are regi stered trademarks of Robert Bosch GmbH, Germany.

![](_page_21_Picture_0.jpeg)

```
USART_INPUT_STATE_MAG_PRESET,
     USART_INPUT_STATE_MAG_BW,
     USART_INPUT_STATE_MAG_MODE,
     USART_INPUT_STATE_LAST = USART_INPUT_STATE_MAG_MODE
}usart_input_state_t;
```
These type values are states of USART input command process. The state diagram is shown in [Figure 2.](#page-11-1)

#### <span id="page-21-0"></span>**7.2.3 Macro Definitions**

7.2.3.1**Macro READ\_SENSORS\_FLAG**

#define READ SENSORS FLAG tc6 callback flag

TC6 callback flag is defined as read sensors flag; i.e. sensors' data are read in accordance with TC6 callback.

```
7.2.3.2Macro USART_COMMAND_PROCESS_FLAG
```
#define USART COMMAND PROCESS FLAG usart callback receive flag

USART receive callback flag is defined as command process flag; i.e. USART command process is executed in accordance with USART receive callback.

#### <span id="page-21-1"></span>**7.2.4 Global Variables/ Structures**

```
7.2.4.1Usart_input_state_type bmf055_input_state
```
usart\_input\_state\_t bmf055\_input\_state

This type holds the state of USART input command process.

7.2.4.2**Integer bmf055\_usart\_input\_buf**

uint16\_t bmf055\_usart\_input\_buf

This unsigned 16 bit long integer holds data received via USART.

<sup>©</sup> Bosch Sensortec GmbH reserves al l rights even i n the event of i ndustrial property rights. We reserve all ri ghts of di sposal such as copyi ng and passi ng on to third parti es. BOSCH and the symbol are regi stered trademarks of Robert Bosch GmbH, Germany.

![](_page_22_Picture_0.jpeg)

#### <span id="page-22-0"></span>**7.2.5 Local Variables/ Structures**

7.2.5.1**Structure bma2x2\_accel\_data**

static struct bma2x2\_accel\_data bma2x2\_accel\_data

This structure holds acceleration data of x, y and z axes.

#### 7.2.5.2**Structure bmg160\_gyro\_data**

static struct bmg160 data t bmg160 gyro data

This structure holds angular velocity data of x, y and z axes.

7.2.5.3**Structure bmm050\_mag\_data**

static struct bmm050\_mag\_data\_s16\_t bmm050\_mag\_data

This structure holds magnetic field data of x, y and z axes.

#### <span id="page-22-1"></span>**7.2.6 Function Definitions**

7.2.6.1**Function bmf055\_sensors\_initialize** Initializes the internal sensors of BMF055

void bmf055 sensors initialize(void)

This function calls initialization functions of the three sensors of BMF055; namely BMA280, BMG160 and BMM050.

7.2.6.2**Function bmf055\_sensors\_data\_print** Sends sensor data via USART

void bmf055 sensors data print(void)

This Function reads sensors' output data and sends them via USART in ASCII Format in the order shown in [Figure 1.](#page-8-1)

7.2.6.3**Function bmf055\_usart\_read\_process** Processes USART input commands

void bmf055\_usart\_read\_process(void)

BST-BMF055-EX001-01 | Revision 1.1-1 October 2015 Bosch Sensortecture and the state of the state of the state of the state of the state of the state of the state of the state of the state of the state of the state of the s

<sup>©</sup> Bosch Sensortec GmbH reserves al l rights even i n the event of i ndustrial property rights. We reserve all ri ghts of di sposal such as copyi ng and passi ng on to third parti es. BOSCH and the symbol are regi stered trademarks of Robert Bosch GmbH, Germany.

![](_page_23_Picture_0.jpeg)

This function processes received bytes from the UART interface as commands in hexadecimal format and interprets them to change sensors' configurations as described in tables [Table 5,](#page-11-0) [Table 6](#page-12-0) and [Table 7.](#page-12-1) It implements the state diagram of [Figure 2.](#page-11-1)

BST-BMF055-EX001-01 | Revision 1.1-| October 2015 Bosch Sensortec

© Bosch Sensortec GmbH reserves al l rights even i n the event of i ndustrial property rights. We reserve all ri ghts of di sposal such as copyi ng and passi ng on to third parti es. BOSCH and the symbol are regi stered trademarks of Robert Bosch GmbH, Germany.

![](_page_24_Picture_0.jpeg)

# <span id="page-24-0"></span>**8 Sensor API Supports Implementation**

# <span id="page-24-1"></span>**8.1 BMA2x2 Support**

This chapter describes the declarations and definitions in "bma2 $\chi$ 2 support.h" and "bma2x2\_support.c" files.

 $BMA2x2$  support defines functions to interface the sensor API with the actual BMA280 accelerometer via SPI. It implements bus read/ write and delay functions that are needed for this communication. It also defines the sensor initialization routine.

#### <span id="page-24-2"></span>**8.1.1 Includes**

- 8.1.1.1**Include "bma2x2.h"** Includes BMA2x2 sensor API which provides sensor's data structures and driver functions
- 8.1.1.2**Include "spi\_support.h"**

Includes ASF SPI driver support file which provides SPI master instance, configuration functions and driver functions

8.1.1.3**Include "tc\_support.h"**

Includes ASF TC driver support file which provides TC instances, configuration functions and driver functions

#### <span id="page-24-3"></span>**8.1.2 Type Definitions**

N/A

#### <span id="page-24-4"></span>**8.1.3 Macro Definitions**

8.1.3.1**Macro BMA2x2\_SS\_PIN**

#define BMA2x2\_SS\_PIN PIN\_PA18

BMA2x2 SPI slave select pin

#### <span id="page-24-5"></span>**8.1.4 Global Variables/ Structures**

8.1.4.1**Structure bma2x2**

struct bma2x2\_t bma2x2

BST-BMF055-EX001-01 | Revision 1.1-1 October 2015 Bosch Sensortecture and the state of the state of the state of the state of the state of the state of the state of the state of the state of the state of the state of the s

<sup>©</sup> Bosch Sensortec GmbH reserves al l rights even i n the event of i ndustrial property rights. We reserve all ri ghts of di sposal such as copyi ng and passi ng on to third parti es. BOSCH and the symbol are regi stered trademarks of Robert Bosch GmbH, Germany.

![](_page_25_Picture_0.jpeg)

Instantiates a bma2 $\chi$  software instance structure, which holds relevant information about BMA2 $\times$  and links communication to the SPI bus.

8.1.4.2**Structure bma2x2\_slave**

struct spi\_slave\_inst bma2x2\_spi\_slave

It instantiates an SPI slave software instance structure, used to configure the correct SPI transfer mode settings for an attached slave (here BMA280 is the slave). For example it holds the SS pin number of the corresponding slave.

#### <span id="page-25-0"></span>**8.1.5 Function Definitions**

8.1.5.1**Function bma\_init**

Initializes BMA280 accelerometer sensor and its required connections

void bma\_init(void)

This function configures BMA280 as an SPI slave module, sets the *bus\_write*, *bus\_read* and *delay\_msec* functions of the sensor API to point to the provided functions so that the sensor can communicate with the MCU via SPI. It also initializes the sensor.

# 8.1.5.2**Function bma\_spi\_write**

Sends data to BMA280 via SPI

```
int8_t bma_spi_write(uint8_t dev_addr,
                 uint8 t reg addr,
                 uint8_t *reg_data,
                 uint8_t length)
```
This Function implements *bus\_write* function, which is used by sensor API to send data and commands to BMA280 sensor. The communication is done via SPI so ASF SPI driver functions are used.

![](_page_25_Picture_240.jpeg)

![](_page_25_Picture_241.jpeg)

<sup>©</sup> Bosch Sensortec GmbH reserves al l rights even i n the event of i ndustrial property rights. We reserve all ri ghts of di sposal such as copyi ng and passi ng on to third parti es. BOSCH and the symbol are regi stered trademarks of Robert Bosch GmbH, Germany.

![](_page_26_Picture_0.jpeg)

sent

8.1.5.3**Function bma\_spi\_read**

Receives data from BMA280 on SPI

int8\_t bma\_spi\_read(uint8\_t dev\_addr, uint8\_t reg\_addr, uint8\_t \*rx\_data, uint8\_t length)

This Function implements *bus\_read* function, which is used by sensor API to receive data from BMA280 sensor. The communication is done via SPI so ASF SPI driver functions are used.

![](_page_26_Picture_208.jpeg)

![](_page_26_Picture_209.jpeg)

8.1.5.4**Function bma\_delay\_msec**

Initiates a delay of the length of the argument in milliseconds

void bma\_delay\_msec(uint32\_t msec)

This function implements *delay\_msec* function which is used by the sensor API to cause enough delay for the sensor so that it executes specific commands or provides required data.

#### **Table 12 - Parameters**

![](_page_26_Picture_210.jpeg)

BST-BMF055-EX001-01 | Revision 1.1-| October 2015 Bosch Sensortection and the state of the state of the state of the state of the state of the state of the state of the state of the state of the state of the state of the s

<sup>©</sup> Bosch Sensortec GmbH reserves al l rights even i n the event of i ndustrial property rights. We reserve all ri ghts of di sposal such as copyi ng and passi ng on to third parti es. BOSCH and the symbol are regi stered trademarks of Robert Bosch GmbH, Germany.

![](_page_27_Picture_0.jpeg)

# <span id="page-27-0"></span>**8.2 BMG160 Support**

This chapter describes the declarations and definitions in "bmg160\_support.h" and "bmg160\_support.c" files.

BMG160 support defines functions to interface the sensor API with the actual BMG160 gyroscope via SPI. It implements bus read/ write and delay functions that are needed for this communication. It also defines the sensor initialization routine.

### <span id="page-27-1"></span>**8.2.1 Includes**

8.2.1.1**Include "bmg160.h"**

Includes BMG160 sensor API which provides sensor's data structures and driver functions

8.2.1.2**Include "spi\_support.h"**

Includes ASF SPI driver support file which provides SPI master instance, configuration functions and driver functions

8.2.1.3**Include "tc\_support.h"**

Includes ASF TC driver support file which provides TC instances, configuration functions and driver functions

#### <span id="page-27-2"></span>**8.2.2 Type Definitions**

N/A

#### <span id="page-27-3"></span>**8.2.3 Macro Definitions**

8.2.3.1**Macro BMG160\_SS\_PIN**

#define BMG160\_SS\_PIN PIN\_PA27

BMG160 SPI slave select pin

#### <span id="page-27-4"></span>**8.2.4 Global Variables/ Structures**

8.2.4.1**Structure bmg160**

struct bmg160\_t bmg160

Instantiates a bmg160 software instance structure, which holds relevant information about BMG160 and links communication to the SPI bus.

<sup>©</sup> Bosch Sensortec GmbH reserves al l rights even i n the event of i ndustrial property rights. We reserve all ri ghts of di sposal such as copyi ng and passi ng on to third parti es. BOSCH and the symbol are regi stered trademarks of Robert Bosch GmbH, Germany.

![](_page_28_Picture_0.jpeg)

#### 8.2.4.2**Structure bmg160\_slave**

```
struct spi_slave_inst bmg160_spi_slave
```
It instantiates an SPI slave software instance structure, used to configure the correct SPI transfer mode settings for an attached slave (here BMG160 is the slave). For example it holds the SS pin number of the corresponding slave.

#### <span id="page-28-0"></span>**8.2.5 Function Definitions**

#### 8.2.5.1**Function bmg\_init**

Initializes BMG160 gyroscope sensor and its required connections

void bmg\_init(void)

This function configures BMG160 as an SPI slave module, sets the *bus\_write*, *bus\_read* and *delay\_msec* functions of the sensor API to point to the provided functions so that the sensor can communicate with the MCU via SPI. It also initializes the sensor.

#### 8.2.5.2**Function bmg\_spi\_write**

Sends data to BMG160 via SPI

int8\_t bmg\_spi\_write(uint8\_t dev\_addr, uint8\_t reg\_addr, uint8\_t \*reg\_data, uint8\_t length)

This Function implements *bus\_write* function, which is used by sensor API to send data and commands to BMG160 sensor. The communication is done via SPI so ASF SPI driver functions are used.

![](_page_28_Picture_202.jpeg)

![](_page_28_Picture_203.jpeg)

<sup>©</sup> Bosch Sensortec GmbH reserves al l rights even i n the event of i ndustrial property rights. We reserve all ri ghts of di sposal such as copyi ng and passi ng on to third parti es. BOSCH and the symbol are regi stered trademarks of Robert Bosch GmbH, Germany.

![](_page_29_Picture_0.jpeg)

## 8.2.5.3**Function bmg\_spi\_read**

Receives data from BMG160 on SPI

```
int8_t bmg_spi_read(uint8_t dev_addr,
                       uint8_t reg_addr,
                       uint8_t *rx_data,
                       uint8_t length)
```
This Function implements *bus\_read* function, which is used by sensor API to receive data from BMG160 sensor. The communication is done via SPI so ASF SPI driver functions are used.

![](_page_29_Picture_183.jpeg)

### **Table 14 - Parameters**

8.2.5.4**Function bmg\_delay\_msec**

Initiates a delay of the length of the argument in milliseconds

void bmg\_delay\_msec(uint32\_t);

This function implements *delay\_msec* function which is used by the sensor API to cause enough delay for the sensor so that it executes specific commands or provides required data.

#### **Table 15 - Parameters**

![](_page_29_Picture_184.jpeg)

<sup>©</sup> Bosch Sensortec GmbH reserves al l rights even i n the event of i ndustrial property rights. We reserve all ri ghts of di sposal such as copyi ng and passi ng on to third parti es. BOSCH and the symbol are regi stered trademarks of Robert Bosch GmbH, Germany.

![](_page_30_Picture_0.jpeg)

# <span id="page-30-0"></span>**8.3 BMM050 Support**

This chapter describes the declarations and definitions in "bmm050\_support.h" and "bmm050\_support.c" files.

BMM050 support defines functions to interface the sensor API with the actual BMM050 magnetometer via SPI. It implements bus read/ write and delay functions that are needed for this communication. It also defines the sensor initialization routine.

### <span id="page-30-1"></span>**8.3.1 Includes**

- 8.3.1.1**Include "bmm050.h"** Includes BMM050 sensor API which provides sensor's data structures and driver functions
- 8.3.1.2**Include "spi\_support.h"**

Includes ASF SPI driver support file which provides SPI master instance, configuration functions and driver functions

8.3.1.3**Include "tc\_support.h"**

Includes ASF TC driver support file which provides TC instances, configuration functions and driver functions

#### <span id="page-30-2"></span>**8.3.2 Type Definitions**

N/A

# <span id="page-30-3"></span>**8.3.3 Macro Definitions**

8.3.3.1**Macro BMM050\_SS\_PIN**

#define BMM050\_SS\_PIN PIN\_PA18

BMA2x2 SPI slave select pin

#### <span id="page-30-4"></span>**8.3.4 Global Variables/ Structures**

8.3.4.1**Structure bmm050**

struct bmm050 bmm050

Instantiates a bmm050 software instance structure, which holds relevant information about BMM050 and links communication to the SPI bus.

<sup>©</sup> Bosch Sensortec GmbH reserves al l rights even i n the event of i ndustrial property rights. We reserve all ri ghts of di sposal such as copyi ng and passi ng on to third parti es. BOSCH and the symbol are regi stered trademarks of Robert Bosch GmbH, Germany.

![](_page_31_Picture_0.jpeg)

#### 8.3.4.2**Structure bmm050\_slave**

```
struct spi_slave_inst bmm050_spi_slave
```
It instantiates an SPI slave software instance structure, used to configure the correct SPI transfer mode settings for an attached slave (here BMM050 is the slave). For example it holds the SS pin number of the corresponding slave.

#### <span id="page-31-0"></span>**8.3.5 Function Definitions**

#### 8.3.5.1**Function bmm\_init**

Initializes BMM050 magnetometer sensor and its required connections

void bmm\_init(void)

This function configures BMM050 as an SPI slave module, sets the *bus\_write*, *bus\_read* and *delay\_msec* functions of the sensor API to point to the provided functions so that the sensor can communicate with the MCU via SPI. It also initializes the sensor.

8.3.5.2**Function bmm\_spi\_write**

Sends data to BMM050 via SPI

int8\_t bmm\_spi\_write(uint8\_t dev\_addr, uint8\_t reg\_addr, uint8\_t \*reg\_data, uint8\_t length)

This Function implements *bus\_write* function, which is used by sensor API to send data and commands to BMM050 sensor. The communication is done via SPI so ASF SPI driver functions are used.

![](_page_31_Picture_203.jpeg)

![](_page_31_Picture_204.jpeg)

<sup>©</sup> Bosch Sensortec GmbH reserves al l rights even i n the event of i ndustrial property rights. We reserve all ri ghts of di sposal such as copyi ng and passi ng on to third parti es. BOSCH and the symbol are regi stered trademarks of Robert Bosch GmbH, Germany.

![](_page_32_Picture_0.jpeg)

### 8.3.5.3**Function bmm\_spi\_read**

Receives data from BMM050 on SPI

```
int8_t bmm_spi_read(uint8_t dev_addr,
                       uint8_t reg_addr,
                       uint8_t *rx_data,
                       uint8_t length)
```
This Function implements *bus\_read* function, which is used by sensor API to receive data from BMM050 sensor. The communication is done via SPI so ASF SPI driver functions are used.

![](_page_32_Picture_185.jpeg)

#### **Table 17 - Parameters**

8.3.5.4**Function bmm\_delay\_msec**

Initiates a delay of the length of the argument in milliseconds

void bmm\_delay\_msec(uint32\_t)

This function implements *delay\_msec* function which is used by the sensor API to cause enough delay for the sensor so that it executes specific commands or provides required data.

#### **Table 18 - Parameters**

![](_page_32_Picture_186.jpeg)

<sup>©</sup> Bosch Sensortec GmbH reserves al l rights even i n the event of i ndustrial property rights. We reserve all ri ghts of di sposal such as copyi ng and passi ng on to third parti es. BOSCH and the symbol are regi stered trademarks of Robert Bosch GmbH, Germany.

![](_page_33_Picture_0.jpeg)

# <span id="page-33-0"></span>**9 ASF Driver Supports Implementation**

# <span id="page-33-1"></span>**9.1 Clock Support**

This chapter describes the functions declared in "clock support.h" file and defined in "clock\_support.c" file.

Clock support uses ASF clock management modules and defines initialization and configuration functions for the microcontroller's clock sources and generic clock generators that are needed for this application.

For more information about the clocking system refer to the corresponding application [note](http://www.atmel.com/Images/Atmel-42119-SAM-D20-D21-System-Clock-Management-Driver-SYSTEM-CLOCK_Application-Note_AT03259.pdf) or the [microcontroller datasheet](http://www.atmel.com/Images/atmel-42129-sam-d20_datasheet.pdf) from Atmel.

#### <span id="page-33-2"></span>**9.1.1 Includes**

- 9.1.1.1**Include "clock.h"** SAM D20 Clock Driver from Atmel
- 9.1.1.2**Include "glck,h"** SAM D20 Generic Clock Driver from Atmel

# <span id="page-33-3"></span>**9.1.2 Type Definitions**

N/A

<span id="page-33-4"></span>**9.1.3 Macro Definitions**

N/A

#### <span id="page-33-5"></span>**9.1.4 Global Variables/ Structures**

N/A

# <span id="page-33-6"></span>**9.1.5 Function Definitions**

9.1.5.1**Function clock\_initialize**

Initializes clock sources, generic clock generators and system main clock of the MCU

void clock\_initialize(void)

This function calls configuration functions for DFLL48M and OSC8M clock sources, generic clock generators 1 and 2 and the main clock. After initialization, the clock sources' and generic clock generators' values are as follows:

• OSC8M: 2 MHz

<sup>©</sup> Bosch Sensortec GmbH reserves al l rights even i n the event of i ndustrial property rights. We reserve all ri ghts of di sposal such as copyi ng and passi ng on to third parti es. BOSCH and the symbol are regi stered trademarks of Robert Bosch GmbH, Germany.

![](_page_34_Picture_0.jpeg)

- DFLL: Open Loop, 48 MHz
- GCLK1: 500 KHz
- GLCK2: 2 MHz

9.1.5.2**Function clock\_configure\_dfll**

Configures the DFLL48M clock source of the MCU

void clock\_configure\_dfll(void)

This function configures DFLL48M clock source of the MCU with default configuration values and enables the clock source. (Disabled by default)

9.1.5.3**Function configure\_osc8m**

Configures the 8 MHz internal clock source of the MCU

void clock configure osc8m(void)

This function configures OSC8M clock source of the MCU with default configuration values changes the clock source's prescaler to 4. (Enabled by default)

9.1.5.4**Function clock\_configure\_system\_clock** Configures system main clock source

void clock configure system clock(void)

This function configures *generic clock generator 0* of the MCU, which is used as the main clock source, with default configuration values, changes its clock source to DFLL48M and changes its division factor to 2, hence providing a 24 MHz clock on GCLK\_GENERATOR\_0. (Enabled by default)

9.1.5.5**Function clock\_configure\_gclk\_generator\_1** Configures *generic clock generator 1*.

void clock\_configure\_gclk\_generator\_1(void)

This function configures *generic clock generator 1* of the MCU with default configuration values, changes its division factor to 4 and enables the clock generator, hence providing a 500 KHz clock on GCLK\_GENERATOR\_1. (Disabled by default)

9.1.5.6**Function clock\_configure\_gclk\_generator\_2** Configures *generic clock generator 2*

BST-BMF055-EX001-01 | Revision 1.1-| October 2015 Bosch Sensortection and the state of the state of the state of the state of the state of the state of the state of the state of the state of the state of the state of the s

<sup>©</sup> Bosch Sensortec GmbH reserves al l rights even i n the event of i ndustrial property rights. We reserve all ri ghts of di sposal such as copyi ng and passi ng on to third parti es. BOSCH and the symbol are regi stered trademarks of Robert Bosch GmbH, Germany.

![](_page_35_Picture_0.jpeg)

void clock\_configure\_gclk\_generator\_2(void)

This function configures *generic clock generator 2* of the MCU with default configuration values and enables the clock generator, hence providing a 2 MHz clock on GCLK\_GENERATOR\_2. (Disabled by default)

BST-BMF055-EX001-01 | Revision 1.1-| October 2015 Bosch Sensortection and the state of the state of the state of the state of the state of the state of the state of the state of the state of the state of the state of the s

© Bosch Sensortec GmbH reserves al l rights even i n the event of i ndustrial property rights. We reserve all ri ghts of di sposal such as copyi ng and passi ng on to third parti es. BOSCH and the symbol are regi stered trademarks of Robert Bosch GmbH, Germany.

![](_page_36_Picture_0.jpeg)

# <span id="page-36-0"></span>**9.2 SPI Support**

This chapter describes the functions declared in "spi\_support.h" file and defined in "spi\_support.c" file.

SPI support uses ASF SPI driver modules and defines initialization, configuration and callback functions for the microcontroller's SPI peripheral that is needed to communicate with the three internal sensors.

For more information about the SPI modules refer to [the corresponding application](http://www.atmel.com/Images/Atmel-42115-SAM-D20-D21-Serial-Peripheral-Interface-Driver-SERCOM-SPI_Application-Note_AT03255.pdf)  [note](http://www.atmel.com/Images/Atmel-42115-SAM-D20-D21-Serial-Peripheral-Interface-Driver-SERCOM-SPI_Application-Note_AT03255.pdf) o[r the microcontroller datasheet](http://www.atmel.com/Images/atmel-42129-sam-d20_datasheet.pdf) from Atmel.

#### <span id="page-36-1"></span>**9.2.1 Includes**

9.2.1.1**Include "spi.h"**

SAM D20 Serial Peripheral Interface Driver from Atmel

9.2.1.2**Include "spi\_interrupt.h"** SAM D20 Serial Peripheral Interface callback mode Driver from Atmel

### <span id="page-36-2"></span>**9.2.2 Type Definitions**

N/A

### <span id="page-36-3"></span>**9.2.3 Macro Definitions**

9.2.3.1**Macro SPI\_BAUDRATE\_10M**

#define SPI\_BAUDRATE\_10M UINT32\_C(10000000)

This is a value of 10 million that can be used to set SPI frequency to 10 MHz.

#### 9.2.3.2**Macro SPI\_BAUDRATE**

#define SPI\_BAUDRATE SPI\_BAUDRATE\_10M

This macro defines the value loaded onto SPI baud rate register initially. The default value selected sets SPI frequency to 10 MHz.

#### <span id="page-36-4"></span>**9.2.4 Global Variables/ Structures**

9.2.4.1**Structure spi\_master\_instance**

struct spi\_module spi\_master\_instance

BST-BMF055-EX001-01 | Revision 1.1-1 October 2015 Bosch Sensortecture and the state of the state of the state of the state of the state of the state of the state of the state of the state of the state of the state of the s

<sup>©</sup> Bosch Sensortec GmbH reserves al l rights even i n the event of i ndustrial property rights. We reserve all ri ghts of di sposal such as copyi ng and passi ng on to third parti es. BOSCH and the symbol are regi stered trademarks of Robert Bosch GmbH, Germany.

![](_page_37_Picture_0.jpeg)

Instantiates a SERCOM SPI driver software structure, used to retain software state information of the associated hardware module instance.

#### <span id="page-37-0"></span>**9.2.5 Function Definitions**

9.2.5.1**Function spi\_initialize**

Initializes SPI module of the MCU

```
void spi_initialize(void)
```
This function calls configuration functions for SPI master and callbacks of the module.

9.2.5.2**Function spi\_configure\_master** Configures SPI master module of the MCU

```
void spi configure master(void)
```
This function configures the SPI master module with default configuration values, sets spi baud rate to 1 MHz, sets SPI master pads, initializes SERCOM3 with SPI master configurations and enables the module. (Disabled by default)

9.2.5.3**Function spi\_configure\_slave**

Configures an SPI slave

```
void spi_configure_slave(
                 struct spi_slave_inst *slave_inst_ptr,
                 uint8 t const ss pin)
```
This function configures the SPI slave referenced in the arguments with default configuration values and sets the its slave select pin to the pin number given in the arguments.

#### **Table 19 - Parameters**

![](_page_37_Picture_199.jpeg)

BST-BMF055-EX001-01 | Revision 1.1-1 October 2015 Bosch Sensortecture and the state of the state of the state of the state of the state of the state of the state of the state of the state of the state of the state of the s

<sup>©</sup> Bosch Sensortec GmbH reserves al l rights even i n the event of i ndustrial property rights. We reserve all ri ghts of di sposal such as copyi ng and passi ng on to third parti es. BOSCH and the symbol are regi stered trademarks of Robert Bosch GmbH, Germany.

![](_page_38_Picture_0.jpeg)

# <span id="page-38-0"></span>**9.3 TC Support**

This chapter describes the functions declared in "tc\_support.h" file and defined in "tc\_support.c" file.

TC support uses ASF timer/counter driver modules and defines initialization, configuration and callback functions for the microcontroller's timer/counter peripherals that that are needed for scheduling tasks or initiating delays. In addition to these some wrapper functions are defined that are used in the application.

For more information about the TC peripherals refer to [the corresponding application](http://www.atmel.com/Images/Atmel-42123-SAM-D20-D21-Timer-Counter-Driver-TC_Application-Note_AT03263.pdf)  [note](http://www.atmel.com/Images/Atmel-42123-SAM-D20-D21-Timer-Counter-Driver-TC_Application-Note_AT03263.pdf) o[r the microcontroller datasheet](http://www.atmel.com/Images/atmel-42129-sam-d20_datasheet.pdf) from Atmel.

#### <span id="page-38-1"></span>**9.3.1 Includes**

- 9.3.1.1**Include "tc.h"** SAM D20 Timer Counter driver from Atmel
- 9.3.1.2**Include "tc\_interrupt.h"** SAM D20 Timer Counter callback driver from Atmel

### <span id="page-38-2"></span>**9.3.2 Type Definitions**

N/A

#### <span id="page-38-3"></span>**9.3.3 Macro Definitions**

9.3.3.1**Macro COUNT\_MAX\_32\_BIT**

#define COUNT MAX 32BIT UINT32 C(0xFFFFFFFFF)

Maximum value of a 32-bit counter

#### 9.3.3.2**Macro TC6\_PERIOD\_1000MS**

#define TC6\_PERIOD\_1000MS COUNT\_MAX\_32BIT - UINT32\_C(500000)

Loading this value onto the 32-bit count register of TC6, causes the counter to overflow after 1000 milliseconds. (Assuming it has a 500 kHz clock source.)

#### 9.3.3.3**Macro TC6\_PERIOD\_100MS**

#define TC6\_PERIOD\_100MS COUNT\_MAX\_32BIT - UINT32\_C(50000)

Loading this value onto the 32-bit count register of TC6, causes the counter to overflow after 100 milliseconds. (assuming it has a 500 kHz clock source)

BST-BMF055-EX001-01 | Revision 1.1-1 October 2015 Bosch Sensortecture and the state of the state of the state of the state of the state of the state of the state of the state of the state of the state of the state of the s

<sup>©</sup> Bosch Sensortec GmbH reserves al l rights even i n the event of i ndustrial property rights. We reserve all ri ghts of di sposal such as copyi ng and passi ng on to third parti es. BOSCH and the symbol are regi stered trademarks of Robert Bosch GmbH, Germany.

![](_page_39_Picture_0.jpeg)

#### 9.3.3.4**Macro TC6\_PERIOD\_10MS**

```
#define TC6_PERIOD_10MS COUNT_MAX_32BIT - UINT32_C(5000)
```
Loading this value onto the 32-bit count register of TC6, causes the counter to overflow after 10 milliseconds. (Assuming it has a 500 kHz clock source)

#### <span id="page-39-1"></span>9.3.3.5**Macro TC6\_COUNT\_VALUE**

```
#define TC6_COUNT_VALUE TC6_PERIOD_100MS
```
This macro defines the value loaded onto TC6 count register initially and after each overflow. The default value selected causes the counter to overflow on a period of 100 milliseconds.

#### <span id="page-39-0"></span>**9.3.4 Global Variables/ Structures**

9.3.4.1**Structure tc4\_instance**

```
struct tc module tc4 instance
```
Instantiates a TC software instance structure, used to retain software state information of the associated hardware module instance, which in this case is TC4.

9.3.4.2**Structure tc6\_instance**

struct tc\_module tc6\_instance

Instantiates a TC software instance structure, used to retain software state information of the associated hardware module instance, which in this case is TC6.

#### 9.3.4.3**Boolean tc4\_callback\_flag**

volatile bool tc4\_callback\_flag

This flag is *false* by default and is set by TC4 callback function; i.e. it is set whenever TC4 counter register value is equal to the value set in its capture channel 0. The flag can be used by other functions to execute desired tasks accordingly.

```
9.3.4.4Boolean tc6_callback_flag
```

```
volatile bool tc6 callback flag
```
<sup>©</sup> Bosch Sensortec GmbH reserves al l rights even i n the event of i ndustrial property rights. We reserve all ri ghts of di sposal such as copyi ng and passi ng on to third parti es. BOSCH and the symbol are regi stered trademarks of Robert Bosch GmbH, Germany.

![](_page_40_Picture_0.jpeg)

This flag is *false* by default and is set by TC6 callback function; i.e. it is set whenever TC6 counter overflows. The flag can be used by other functions to execute desired tasks accordingly.

### <span id="page-40-0"></span>**9.3.5 Function Definitions**

9.3.5.1**Function tc\_initialize**

Initializes the TC4 and TC6 timer/counter modules of the MCU

void tc\_initialize(void)

This function calls configuration functions and callback configuration functions of TC4 and TC6. After initialization, the TC6 and TC4 are configured and enabled.

9.3.5.2**Function tc4\_configure**

Configures TC4 of the MCU.

void configure\_tc4(void)

This function configures TC4 with default configuration values, sets its clock source to GCLK\_GENERATOR\_1, sets the capture channel 0 value to 500 and enables the module. (Disabled by default)

9.3.5.3**Function tc4\_configure\_callbacks** Configures TC6 callback register

void configure tc4 callbacks(void)

This function configures TC4 callback register with required callback types and their handler functions, resets the flags and enables the callbacks. (Disabled by default)

One callback type is enabled:

• Capture Counter Channel 0: interrupts when counter value is equal to channel 0 value

#### 9.3.5.4**Function tc4\_callback**

Called when TC4 counter is equal to its capture channel 0 value

void tc4\_callback(struct tc\_module \*const module\_inst\_ptr)

This Function is called whenever TC4 counter value is equal to the value in its capture channel 0 and sets the corresponding flag.

<sup>©</sup> Bosch Sensortec GmbH reserves al l rights even i n the event of i ndustrial property rights. We reserve all ri ghts of di sposal such as copyi ng and passi ng on to third parti es. BOSCH and the symbol are regi stered trademarks of Robert Bosch GmbH, Germany.

![](_page_41_Picture_0.jpeg)

#### **Table 20 - Parameters**

![](_page_41_Picture_188.jpeg)

#### 9.3.5.5**Function tc4\_wait\_for\_msec**

Implements a delay of the length of the argument in milliseconds

void tc4\_wait\_for\_msec(uint32\_t msec)

This function sets the CC Channel 0 of TC4 according to *msec* value so that it takes *msec* milliseconds for the TC module to give an interrupt. After the interrupt is triggered it stops the counter and resets the corresponding interrupt flag.

#### **Table 21 - Parameters**

![](_page_41_Picture_189.jpeg)

9.3.5.6**Function tc6\_configure** Configures TC6 of the MCU

void tc6\_configure(void)

This function configures TC6 with default configuration values, sets the counter size to 32 bits, sets its clock source to GCLK\_GENERATOR\_1 and enables the module. (Disabled by default)

# 9.3.5.7**Function tc6\_configure\_callbacks**

Configures TC6 callback register

void tc6\_configure\_callbacks(void)

This function configures TC6 callback register with required callback types and their handler functions, resets the flags and enables the callbacks. (Disabled by default)

One callback type is enabled:

• Counter Overflow: interrupts when the counter overflows.

<sup>©</sup> Bosch Sensortec GmbH reserves al l rights even i n the event of i ndustrial property rights. We reserve all ri ghts of di sposal such as copyi ng and passi ng on to third parti es. BOSCH and the symbol are regi stered trademarks of Robert Bosch GmbH, Germany.

![](_page_42_Picture_0.jpeg)

#### 9.3.5.8**Function tc6\_callback**

Called when TC6 counter is equal to its capture channel 0 value

```
void tc6_callback(struct tc_module *const module_inst_ptr)
```
This Function is called whenever TC6 counter overflows. It reloads the counter value and sets the corresponding flag.

#### **Table 22 - Parameters**

![](_page_42_Picture_125.jpeg)

#### 9.3.5.9**Function tc6\_stop\_counter** Stops TC6 counter

void tc6\_stop\_counter(void)

This function calls TC6 stop counter function.

#### 9.3.5.10 **Function tc6\_start\_counter** Starts TC6 counter

void tc6\_start\_counter(void)

This function calls TC6 start counter function.

<sup>©</sup> Bosch Sensortec GmbH reserves all rights even in the event of industrial property rights. We reserve all rights of disposal such as copying and passing on to third parti es. BOSCH and the symbol are regi stered trademarks of Robert Bosch GmbH, Germany.

![](_page_43_Picture_0.jpeg)

# <span id="page-43-0"></span>**9.4 USART Support**

This chapter describes the functions declared in "usart\_support.h" file and defined in "usart\_support.c" file.

USART support uses ASF USART driver modules and defines initialization, configuration and callback functions for the microcontroller's USART peripheral that is needed to communicate with to an external device (here a serial terminal).

For more information about the USART peripherals refer to [the corresponding](http://www.atmel.com/Images/Atmel-42118-SAM-D20-D21-Serial-USART-Driver-SERCOM-USART_Application-Note_AT03256.pdf)  [application note](http://www.atmel.com/Images/Atmel-42118-SAM-D20-D21-Serial-USART-Driver-SERCOM-USART_Application-Note_AT03256.pdf) or [the microcontroller datasheet](http://www.atmel.com/Images/atmel-42129-sam-d20_datasheet.pdf) from Atmel.

## <span id="page-43-1"></span>**9.4.1 Includes**

- 9.4.1.1**Include "usart.h"** SAM D20 SERCOM USART driver from Atmel
- 9.4.1.2**Include "usart\_interrupt.h"** SAM D20 SERCOM USART Asynchronous driver from Atmel

#### <span id="page-43-2"></span>**9.4.2 Type Definitions**

N/A

#### <span id="page-43-3"></span>**9.4.3 Macro Definitions**

9.4.3.1**Macro**

#define USART\_BAUDRATE\_115200 UINT32\_C(115200)

This is a value of 115200 that can be used to set USART baud rate.

#### 9.4.3.2**Macro**

#define USART\_BAUDRATE USART\_BAUDRATE\_115200

This macro defines the value loaded onto USART module's baud rate register initially. The default value selected sets the rate to 115200.

#### <span id="page-43-4"></span>**9.4.4 Global Variables/ Structures**

9.4.4.1**Structure usart\_instance**

struct usart\_module usart\_instance

BST-BMF055-EX001-01 | Revision 1.1-1 October 2015 Bosch Sensortecture and the state of the state of the state of the state of the state of the state of the state of the state of the state of the state of the state of the s

<sup>©</sup> Bosch Sensortec GmbH reserves al l rights even i n the event of i ndustrial property rights. We reserve all ri ghts of di sposal such as copyi ng and passi ng on to third parti es. BOSCH and the symbol are regi stered trademarks of Robert Bosch GmbH, Germany.

![](_page_44_Picture_0.jpeg)

Instantiates a SERCOM USART driver software instance structure, used to retain software state information of the associated hardware module instance.

9.4.4.2**Boolean usart\_callback\_receive\_flag**

volatile bool usart callback receive flag

This flag is *false* by default and is set by USART receive callback function; i.e. it is set after each USART reception. The flag can be used by other functions to execute desired tasks accordingly.

9.4.4.3**Boolean usart\_callback\_transmit\_flag**

volatile bool usart callback transmit flag

This flag is *false* by default and is set by USART receive callback function; i.e. it is set after each USART reception. The flag can be used by other functions to execute desired tasks accordingly.

9.4.4.4**Integer usart\_rx\_byte**

uint16\_t usart\_rx\_byte

This variable holds USARTS received bytes to be saved to in the Rx buffer one by one. (Note: ASF functions need a 16-bit integer.)

#### <span id="page-44-0"></span>**9.4.5 Function Definitions**

```
9.4.5.1Function usart_initialize
      Initializes the USART module of the MCU
```
void usart\_initialize(void)

This function calls configuration function and the callback configuration function of the USART module.

9.4.5.2**Function usart\_configure**

Configures the USART module of the MCU

void usart\_configure (void)

This function configures the USART module with default configuration values, sets its baud rate to 115200, sets its clock source to GCLK\_GENERATOR\_2, sets the pads,

BST-BMF055-EX001-01 | Revision 1.1-| October 2015 Bosch Sensortection and the state of the state of the state of the state of the state of the state of the state of the state of the state of the state of the state of the s

<sup>©</sup> Bosch Sensortec GmbH reserves al l rights even i n the event of i ndustrial property rights. We reserve all ri ghts of di sposal such as copyi ng and passi ng on to third parti es. BOSCH and the symbol are regi stered trademarks of Robert Bosch GmbH, Germany.

![](_page_45_Picture_0.jpeg)

initializes SERCOM5 with the USART configuration and enables the module. (Disabled by default)

9.4.5.3**Function usart\_configure\_callbacks** Configures USART callback register

void usart\_configure\_callbacks(void)

This function configures USART callback register with required callback types and their handler functions, resets the corresponding flags and enables the callbacks. (Disabled by default)

Two callback types are enabled:

- Buffer Received: Interrupts after reception jobs.
- Buffer Transmitted: Interrupts after transmission jobs.

9.4.5.4**Function usart\_callback\_receive**

Called after USART receptions

```
void usart_callback_receive(
                       struct usart_module *const usart_module_ptr)
```
This function is called after each reception (1 Byte) of the USART, sets the corresponding flag.

**Table 23 - Parameters**

![](_page_45_Picture_199.jpeg)

#### 9.4.5.5**Function usart\_callback\_transmit** Called after USART receptions

```
void usart_callback_transmit(
                 struct usart_module *const usart_module_ptr)
```
This function is called after each trasmission job of the USART is completed. It sets the corresponding flag.

<sup>©</sup> Bosch Sensortec GmbH reserves al l rights even i n the event of i ndustrial property rights. We reserve all ri ghts of di sposal such as copyi ng and passi ng on to third parti es. BOSCH and the symbol are regi stered trademarks of Robert Bosch GmbH, Germany.

![](_page_46_Picture_0.jpeg)

#### **Table 24 - Parameters**

![](_page_46_Picture_72.jpeg)

BST-BMF055-EX001-01 | Revision 1.1-| October 2015 Bosch Sensortection and the state of the state of the state of the state of the state of the state of the state of the state of the state of the state of the state of the s

© Bosch Sensortec GmbH reserves all rights even in the event of industrial property rights. We reserve all rights of disposal such as copying and passing on<br>to third parties. BOSCH and the symbol are registered trademarks

![](_page_47_Picture_0.jpeg)

# <span id="page-47-0"></span>**10 Examples**

# <span id="page-47-1"></span>**10.1 Example Commands**

Configuration of the three sensors (Accelerometer BMA280, Gyroscope BMG160 and Magnetometer BMM050) can be changed via commands provided in tables [Table 5,](#page-11-0) [Table 6](#page-12-0) and [Table 7.](#page-12-1) Some examples for different possibilities are provided in this chapter. Note that bytes have to be sent one at a time.

### <span id="page-47-2"></span>**10.1.1 Change Accelerometer's Configuration**

![](_page_47_Picture_236.jpeg)

- **AA** Accelerometer Configuration Select
- **03** Acceleration Measurement Range: ±2 g
- **08** Data Filter Bandwidth: 8 Hz
- **00** Mode: Normal
- **01** Start Stream

#### <span id="page-47-3"></span>**10.1.2 Change Gyroscope's Configuration**

![](_page_47_Picture_237.jpeg)

- **BB** Gyroscope Configuration Select
- **03** Angular Velocity Measurement Range: 125 °/s
- **05** Data Filter Bandwidth: 12 Hz
- **00** Mode: Normal
- **01** Start Stream

#### <span id="page-47-4"></span>**10.1.3 Change Magnetometer's Configuration**

- **00** Stop Stream
- **CC** Magnetometer Configuration Select
- **01** Preset Mode: Low Power
- **00** Data Rate: 10 Hz (Ignored because of preset mode)
- **00** Mode: Normal
- **01** Start Stream

<sup>©</sup> Bosch Sensortec GmbH reserves al l rights even i n the event of i ndustrial property rights. We reserve all ri ghts of di sposal such as copyi ng and passi ng on to third parti es. BOSCH and the symbol are regi stered trademarks of Robert Bosch GmbH, Germany.

![](_page_48_Picture_0.jpeg)

# <span id="page-48-0"></span>**11 Resources**

This reference example utilizes Atmel toolchain as possible. Microcontroller component drivers are the ones provided by Atmel Software Framework (ASF) and the support function is written similar to examples provided by Atmel application notes.

# <span id="page-48-1"></span>**11.1 Bosch Sensortec Resources**

BMA2<sub>x2</sub> Accelerometer Sensor Driver

[https://github.com/BoschSensortec/sensor\\_drivers/tree/master/BMA2x2](https://github.com/BoschSensortec/sensor_drivers/tree/master/BMA2x2)

BMG160 Gyroscope Sensor Driver

[https://github.com/BoschSensortec/sensor\\_drivers/tree/master/BMG160](https://github.com/BoschSensortec/sensor_drivers/tree/master/BMG160)

BMM050 Magnetometer Sensor Driver

[https://github.com/BoschSensortec/sensor\\_drivers/tree/master/BMM050](https://github.com/BoschSensortec/sensor_drivers/tree/master/BMM050)

# <span id="page-48-2"></span>**11.2 Atmel Resources**

Atmel-42129-SAM-D20\_Datasheet

[http://www.atmel.com/Images/atmel-42129-sam-d20\\_datasheet.pdf](http://www.atmel.com/Images/atmel-42129-sam-d20_datasheet.pdf)

Atmel AT03255: SAM D20/D21 Serial Peripheral Interface Driver (SERCOM SPI) Application Note

[http://www.atmel.com/Images/Atmel-42115-SAM-D20-D21-Serial-Peripheral-](http://www.atmel.com/Images/Atmel-42115-SAM-D20-D21-Serial-Peripheral-Interface-Driver-SERCOM-SPI_Application-Note_AT03255.pdf)[Interface-Driver-SERCOM-SPI\\_Application-Note\\_AT03255.pdf](http://www.atmel.com/Images/Atmel-42115-SAM-D20-D21-Serial-Peripheral-Interface-Driver-SERCOM-SPI_Application-Note_AT03255.pdf)

Atmel 42118: SAM D20/D21 Serial-USART Driver (SERCOM USART) Application **Note** 

[http://www.atmel.com/Images/Atmel-42118-SAM-D20-D21-Serial-USART-Driver-](http://www.atmel.com/Images/Atmel-42118-SAM-D20-D21-Serial-USART-Driver-SERCOM-USART_Application-Note_AT03256.pdf)[SERCOM-USART\\_Application-Note\\_AT03256.pdf](http://www.atmel.com/Images/Atmel-42118-SAM-D20-D21-Serial-USART-Driver-SERCOM-USART_Application-Note_AT03256.pdf)

<sup>©</sup> Bosch Sensortec GmbH reserves al l rights even i n the event of i ndustrial property rights. We reserve all ri ghts of di sposal such as copyi ng and passi ng on to third parti es. BOSCH and the symbol are regi stered trademarks of Robert Bosch GmbH, Germany.

![](_page_49_Picture_0.jpeg)

Atmel 42119: SAM D20/D21 System Clock Management Driver (SYSTEM CLOCK) Application Note

[http://www.atmel.com/Images/Atmel-42119-SAM-D20-D21-System-Clock-](http://www.atmel.com/Images/Atmel-42119-SAM-D20-D21-System-Clock-Management-Driver-SYSTEM-CLOCK_Application-Note_AT03259.pdf)[Management-Driver-SYSTEM-CLOCK\\_Application-Note\\_AT03259.pdf](http://www.atmel.com/Images/Atmel-42119-SAM-D20-D21-System-Clock-Management-Driver-SYSTEM-CLOCK_Application-Note_AT03259.pdf)

Atmel 42123: SAM D20/D21 Timer/Counter Driver (TC) Application Note

[http://www.atmel.com/Images/Atmel-42123-SAM-D20-D21-Timer-Counter-Driver-](http://www.atmel.com/Images/Atmel-42123-SAM-D20-D21-Timer-Counter-Driver-TC_Application-Note_AT03263.pdf)[TC\\_Application-Note\\_AT03263.pdf](http://www.atmel.com/Images/Atmel-42123-SAM-D20-D21-Timer-Counter-Driver-TC_Application-Note_AT03263.pdf)

Atmel 42120: SAM D20/D21 System Driver (SYSTEM) Application Note

[http://www.atmel.com/Images/Atmel-42120-SAM-D20-D21-System-Driver-](http://www.atmel.com/Images/Atmel-42120-SAM-D20-D21-System-Driver-SYSTEM_Application-Note_AT03260.pdf)[SYSTEM\\_Application-Note\\_AT03260.pdf](http://www.atmel.com/Images/Atmel-42120-SAM-D20-D21-System-Driver-SYSTEM_Application-Note_AT03260.pdf)

BST-BMF055-EX001-01 | Revision 1.1-| October 2015 Bosch Sensortection and the state of the state of the state of the state of the state of the state of the state of the state of the state of the state of the state of the s

![](_page_50_Picture_0.jpeg)

# <span id="page-50-0"></span>**12 Legal disclaimer**

# <span id="page-50-1"></span>**12.1 Engineering samples**

Engineering Samples are marked with an asterisk (\*) or (e) or (E). Samples may vary from the valid technical specifications of the product series contained in this data sheet. They are therefore not intended or fit for resale to third parties or for use in end products. Their sole purpose is internal client testing. The testing of an engineering sample may in no way replace the testing of a product series. Bosch Sensortec assumes no liability for the use of engineering samples. The Purchaser shall indemnify Bosch Sensortec from all claims arising from the use of engineering samples.

# <span id="page-50-2"></span>**12.2 Product Use**

Bosch Sensortec products are developed for the consumer goods industry. They may only be used within the parameters of this product data sheet. They are not fit for use in life-sustaining or security sensitive systems. Security sensitive systems are those for which a malfunction is expected to lead to bodily harm or significant property damage. In addition, they are not fit for use in products which interact with motor vehicle systems.

The resale and/or use of products are at the purchaser's own risk and his own responsibility. The examination of fitness for the intended use is the sole responsibility of the Purchaser.

The purchaser shall indemnify Bosch Sensortec from all third party claims arising from any product use not covered by the parameters of this product data sheet or not approved by Bosch Sensortec and reimburse Bosch Sensortec for all costs in connection with such claims.

The purchaser must monitor the market for the purchased products, particularly with regard to product safety, and inform Bosch Sensortec without delay of all security relevant incidents.

# <span id="page-50-3"></span>**12.3 Application Examples and Hints**

With respect to any examples or hints given herein, any typical values stated herein and/or any information regarding the application of the device, Bosch Sensortec hereby disclaims any and all warranties and liabilities of any kind, including without limitation warranties of non-infringement of intellectual property rights or copyrights of any third party. The information given in this document shall in no event be regarded as a guarantee of conditions or characteristics. They are provided for illustrative purposes only and no evaluation regarding infringement of intellectual property rights or copyrights or regarding functionality, performance or error has been made.

BST-BMF055-EX001-01 | Revision 1.1-| October 2015 Bosch Sensortection and the state of the state of the state of the state of the state of the state of the state of the state of the state of the state of the state of the s

<sup>©</sup> Bosch Sensortec GmbH reserves al l rights even i n the event of i ndustrial property rights. We reserve all ri ghts of di sposal such as copyi ng and passi ng on to third parti es. BOSCH and the symbol are regi stered trademarks of Robert Bosch GmbH, Germany.

![](_page_51_Picture_0.jpeg)

BST-BMF055-EX001-01 | Revision 1.1-| October 2015 Bosch Sensortection and the state of the state of the state of the state of the state of the state of the state of the state of the state of the state of the state of the s

© Bosch Sensortec GmbH reserves all rights even in the event of industrial property rights. We reserve all rights of disposal such as copying and passing on<br>to third parties. BOSCH and the symbol are registered trademarks

![](_page_52_Picture_0.jpeg)

# <span id="page-52-0"></span>**13 Document History and Modifications**

![](_page_52_Picture_98.jpeg)

Bosch Sensortec GmbH Gerhard-Kindler-Strasse 9 72770 Reutlingen/ Germany

contact@bosch-sensortec.com [www.bosch-sensortec.com](http://www.bosch-sensortec.com/)

Modifications reserved | Printed in Germany Specifications subject to change without notice

BST-BMF055-EX001-01 | Revision 1.1-| October 2015 Bosch Sensortec

© Bosch Sensortec GmbH reserves al l rights even i n the event of i ndustrial property rights. We reserve all ri ghts of di sposal such as copyi ng and passi ng on to third parti es. BOSCH and the symbol are regi stered trademarks of Robert Bosch GmbH, Germany.